**1. En el correo electrónico que nos haya proporcionado recibirá un e-mail de Logalty en el que se le indicará que tiene una contratación electrónica de Ecoembalajes España, S.A.**

**Para ver el contenido hay que pulsar el botón "Acceder".**

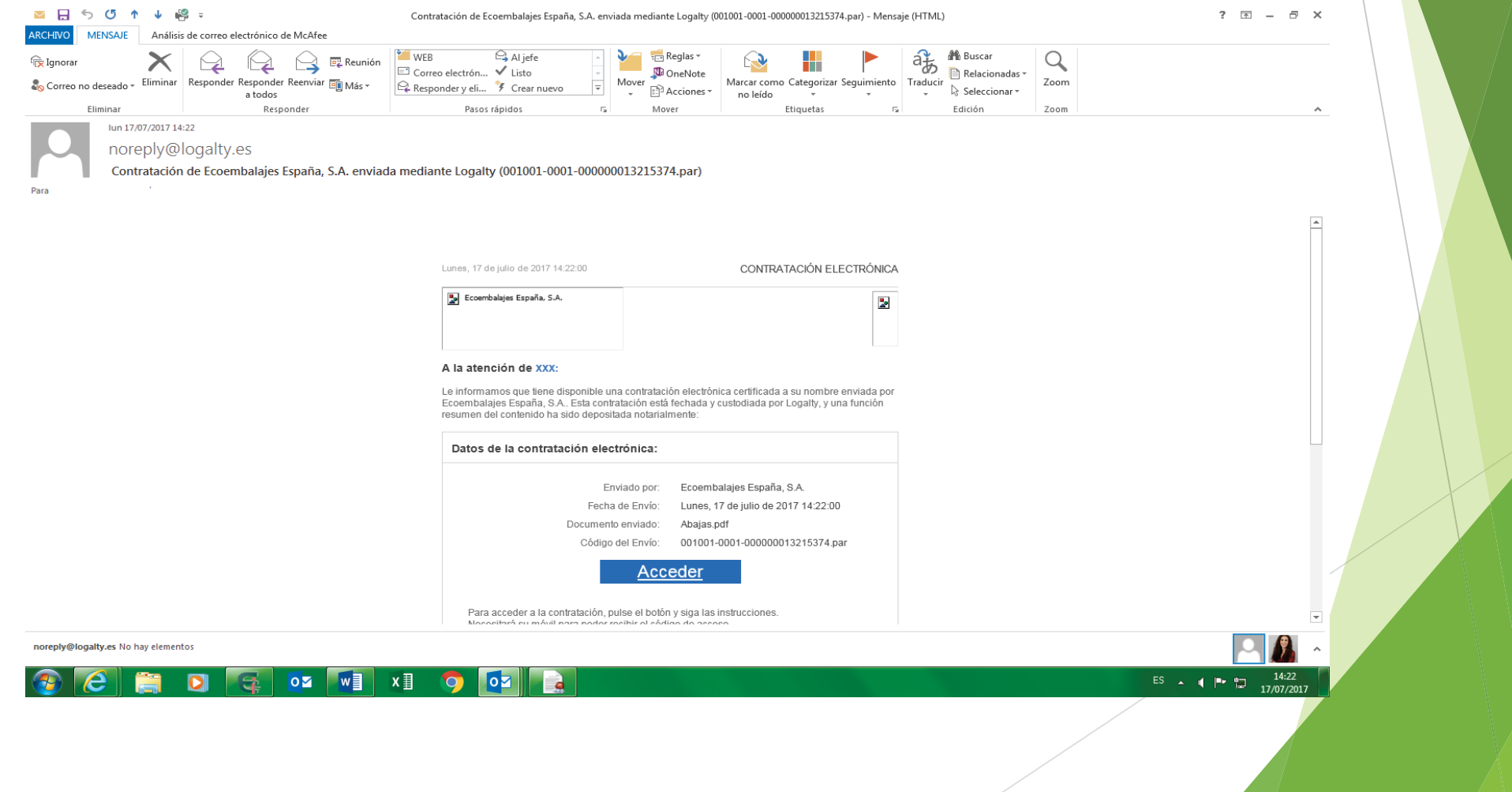

## **2. Verificación de acceso a Logalty:**

- **- Introducir CIF.**
- **- Introducir texto de imagen.**
- **- Pulsar botón "Entrar".**

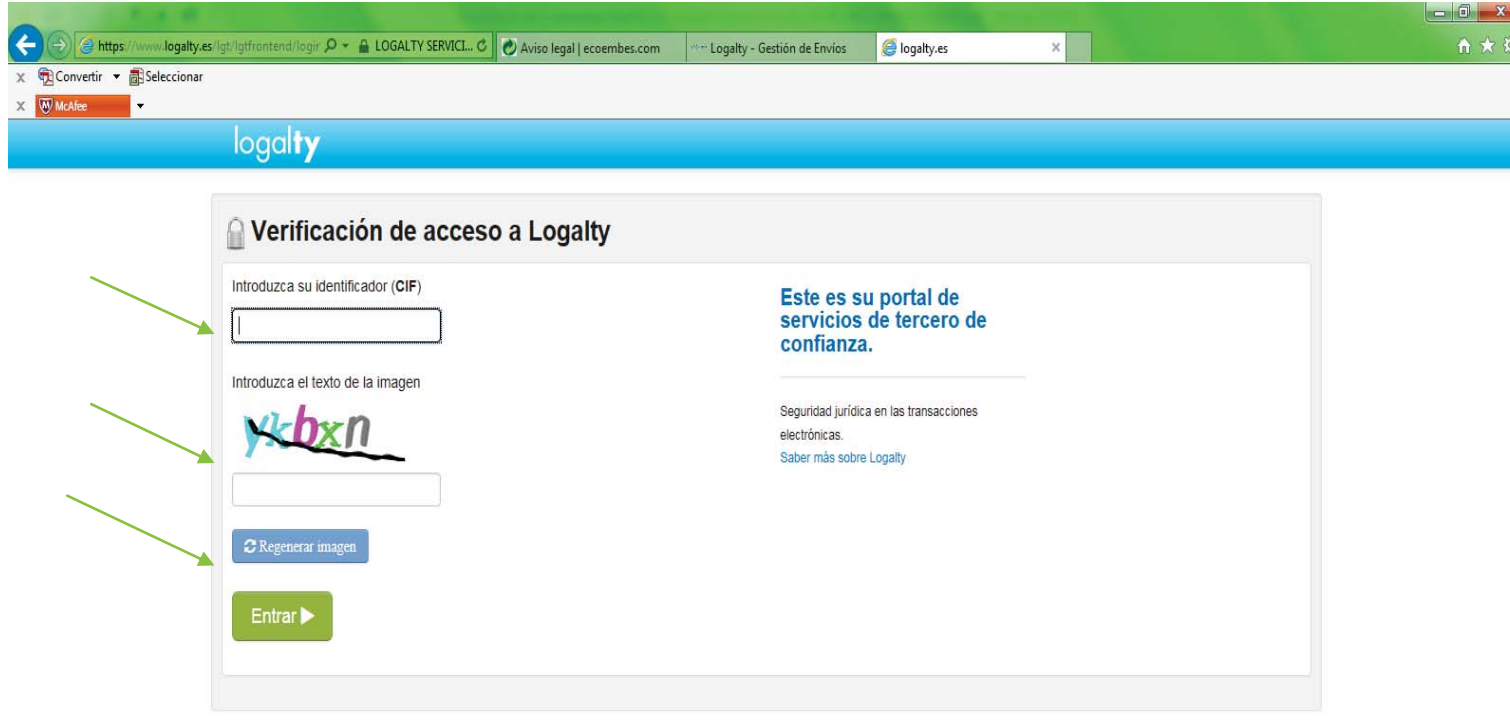

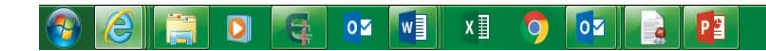

**3. Condiciones generales (esta aceptación sólo aparecerá la primera vez que realice la firma de los contratos electrónicamente):**

**- Marcar el check "He leído y acepto las condiciones generales".**

**- Pulsar botón "Enviar" .**

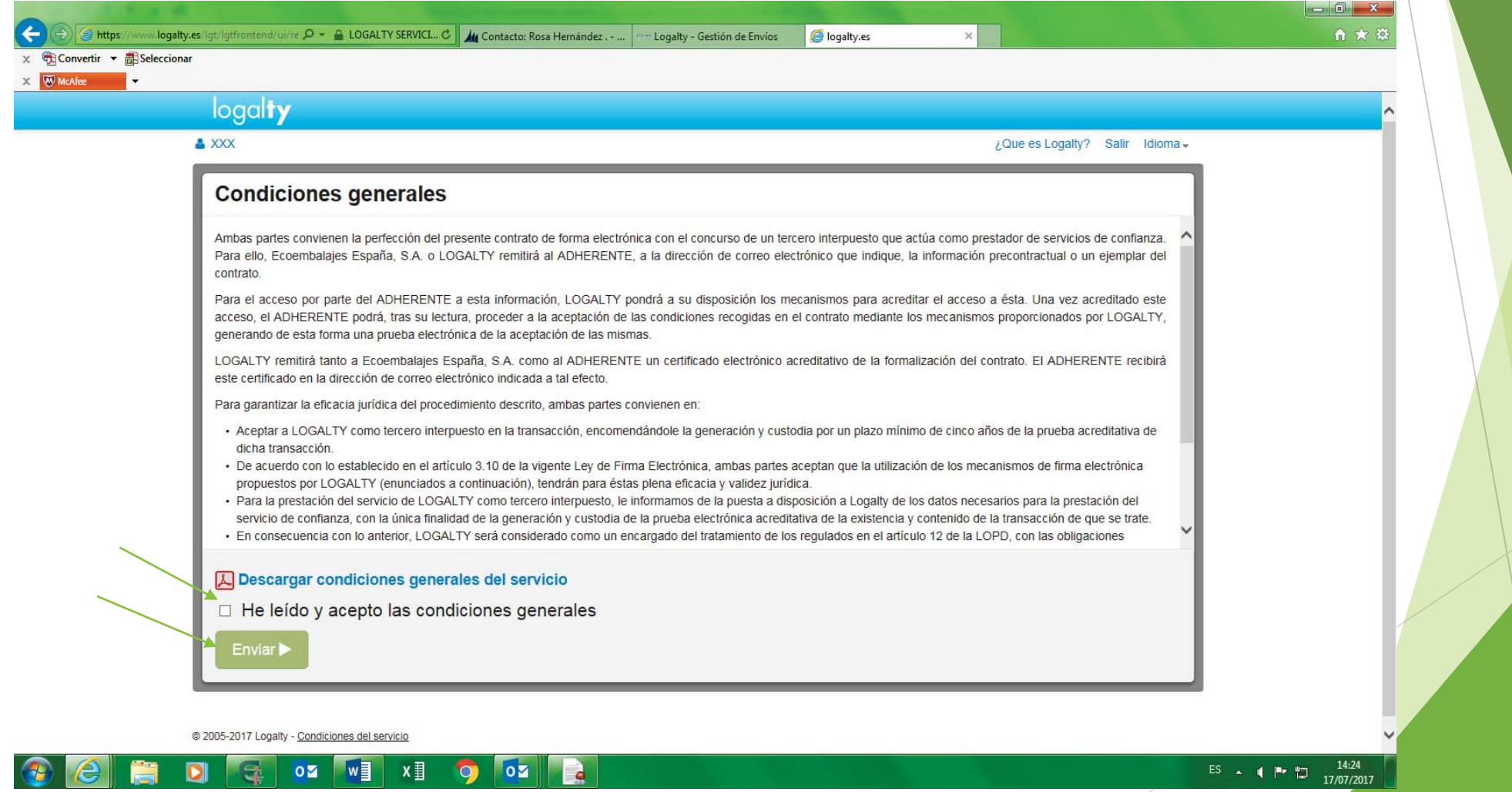

**4. Acceso a la documentación: en este momento recibirá un código PIN en el teléfono móvil proporcionado (si el proceso no se completa en el plazo de10 minutos le llegará un nuevo PIN al teléfono móvil).**

- **- Introducir el código PIN.**
- **- Pulsar el botón "Continuar".**

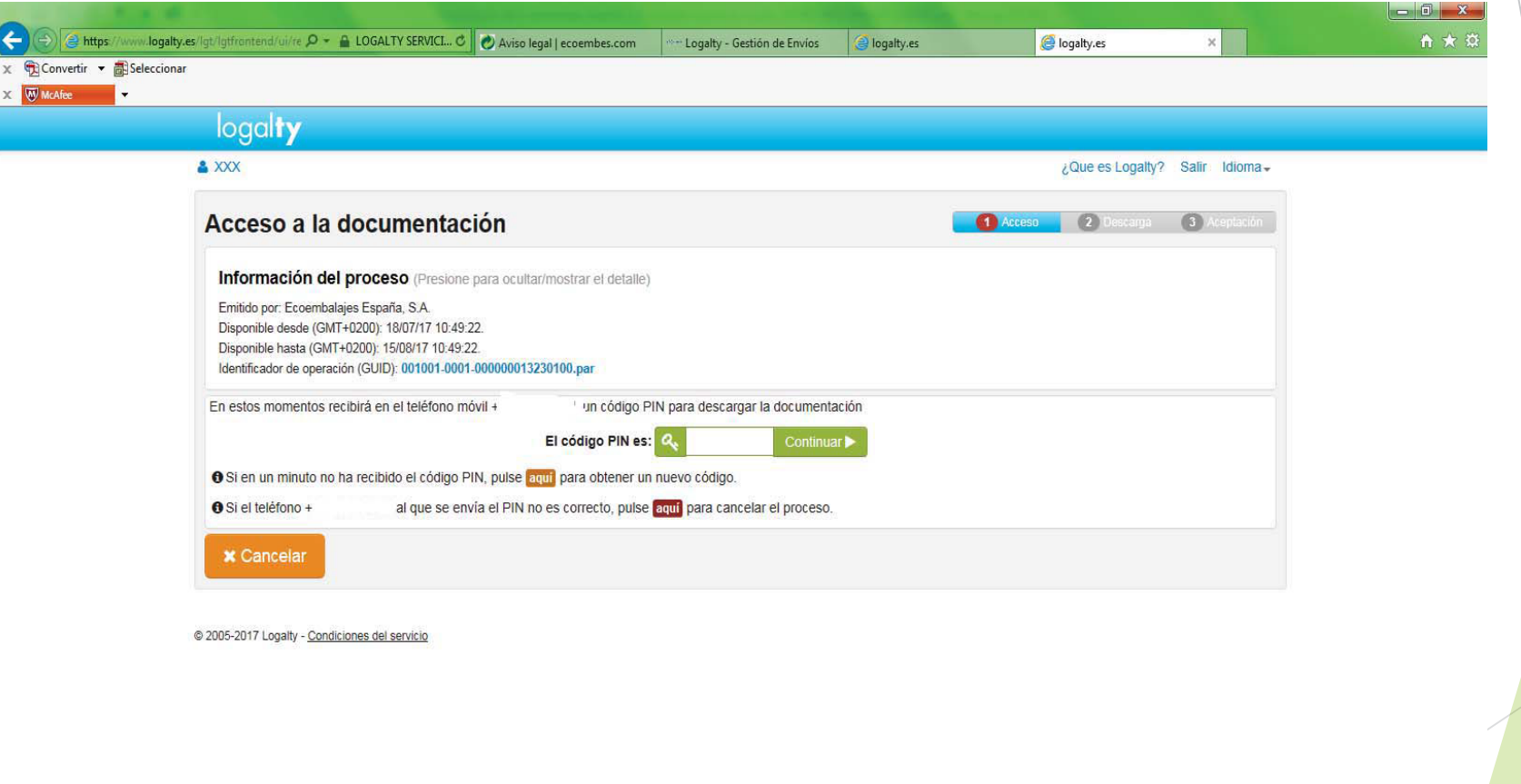

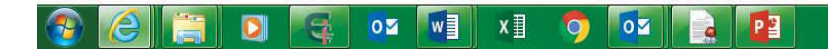

- **5. Descarga de la documentación a firmar:**
- **- Visualizar y guardar la documentación.**

 $ES \rightarrow \blacksquare$  ( | | | | | | | 10:58

**- Pulsar el botón "Continuar".**

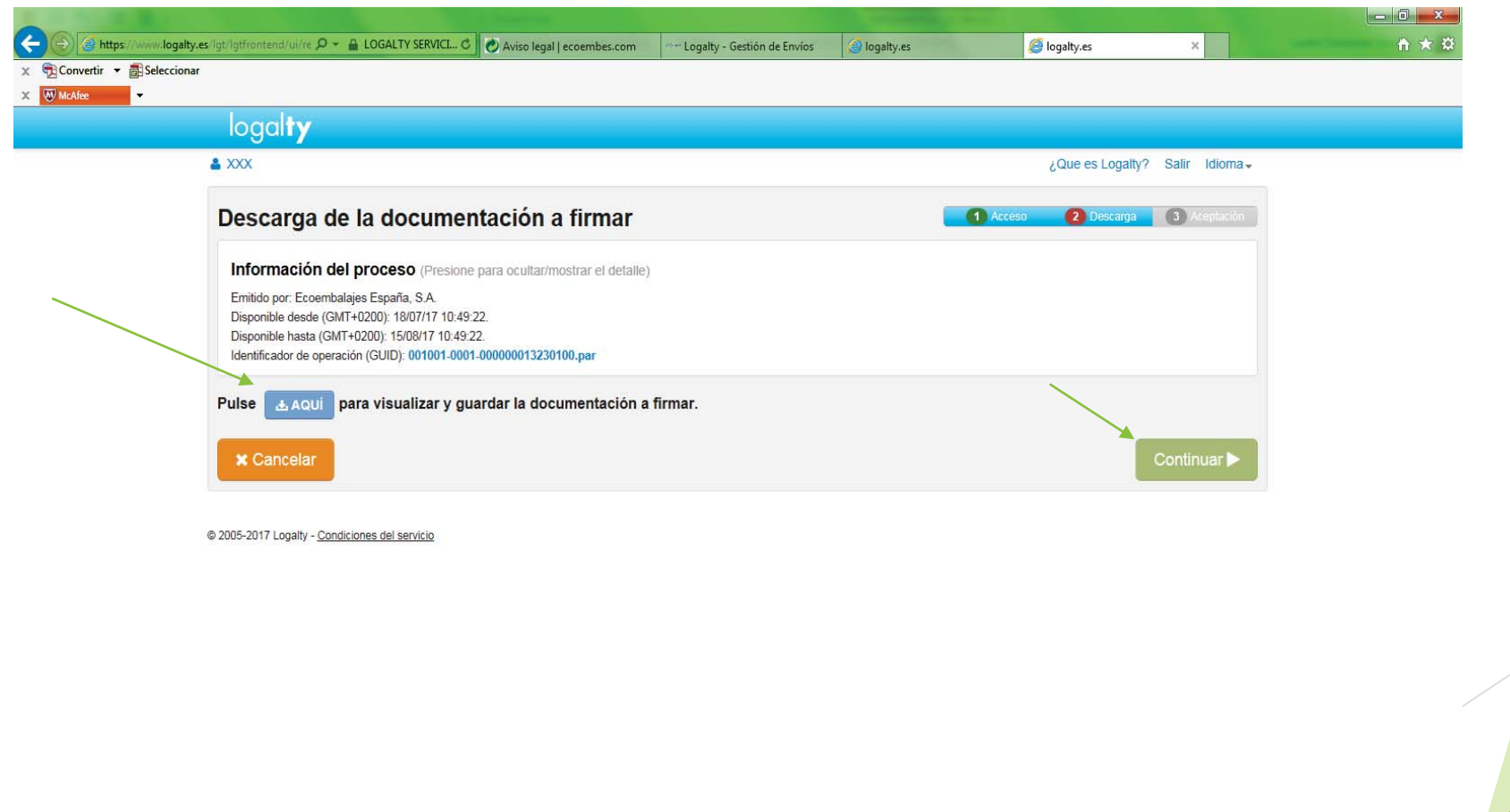

 $\blacksquare$ **DE VE XE**  $\overline{\circ}$  $\mathbf{P}$  $\bullet$ **Fa** H.

## **6. Firmar contratos:**

- **- Introducir de nuevo el código PIN.**
- **- Pulsar el botón "Firmar".**

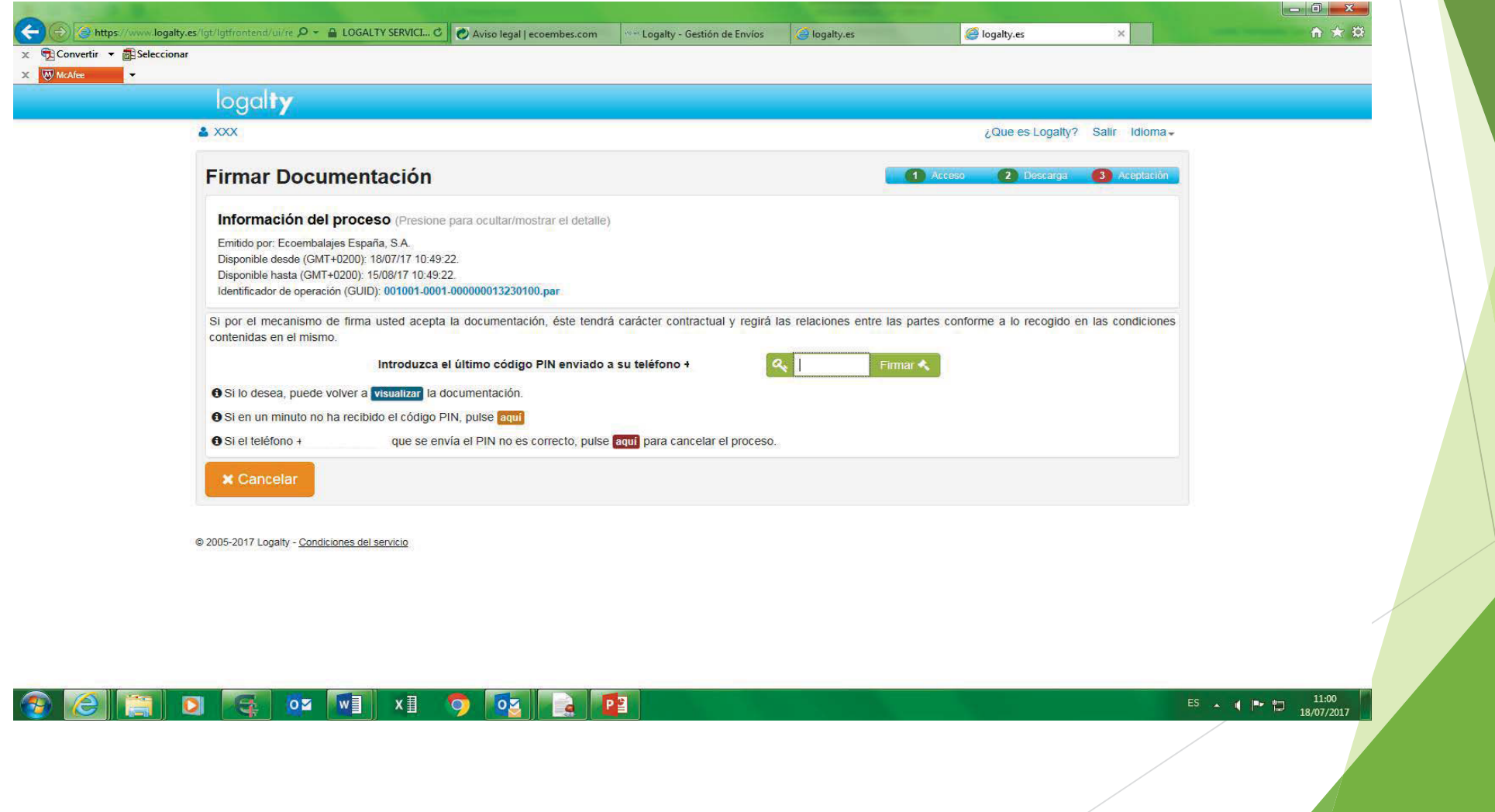

**Finalmente, le llegará a su correo electrónico un e-mail con la transacción electrónica realizada. Contiene un archivo adjunto con la documentación firmada y el certificado.**

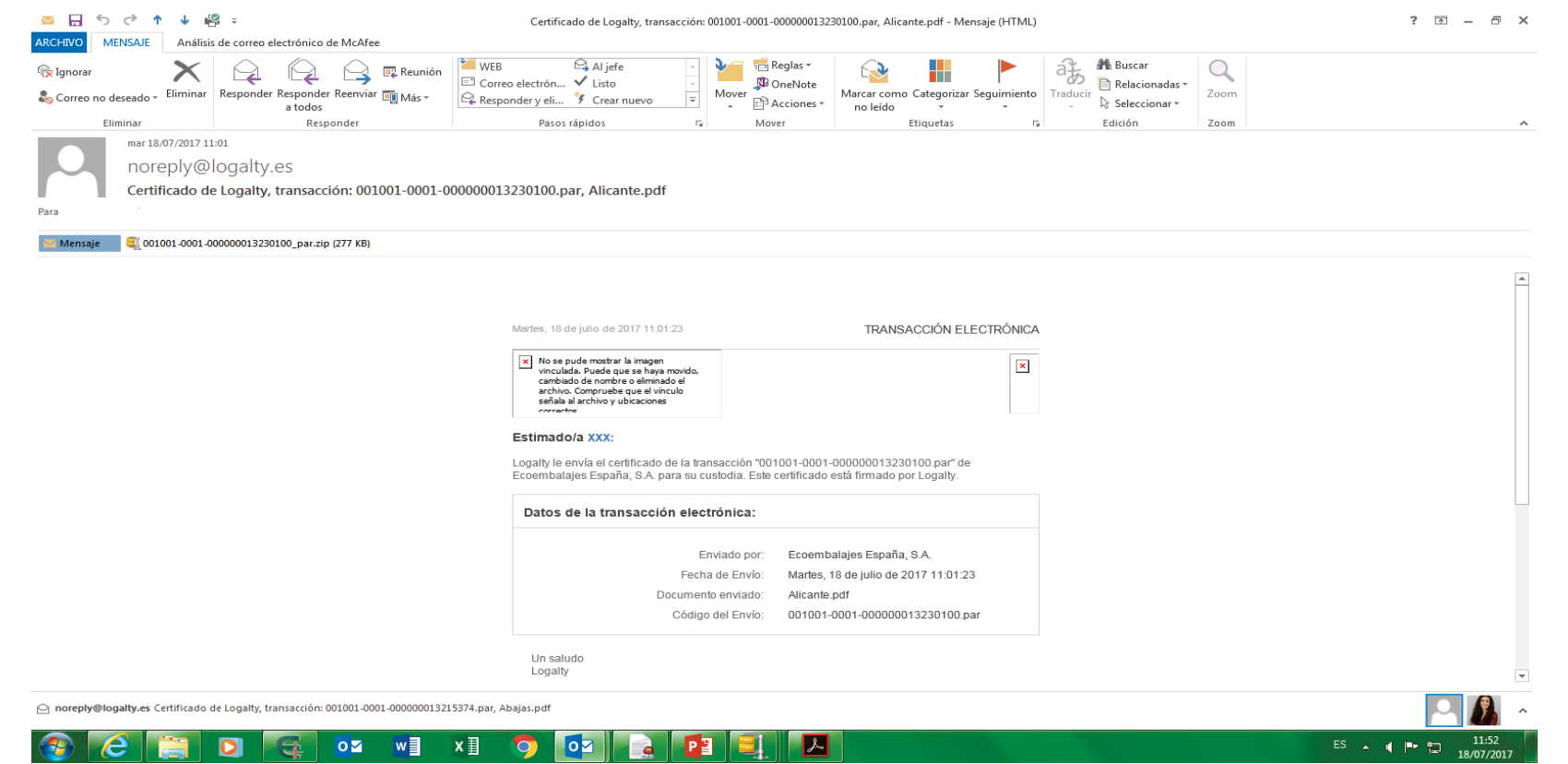

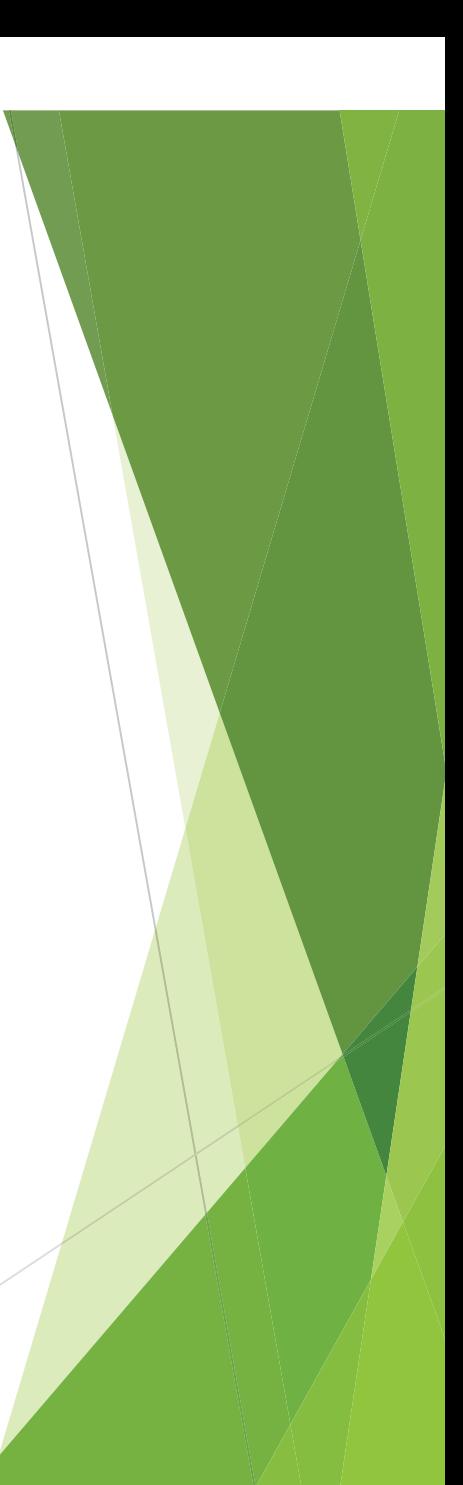

## **CERTIFICADO DE CONTRATACIÓN ELECTRÓNICA**

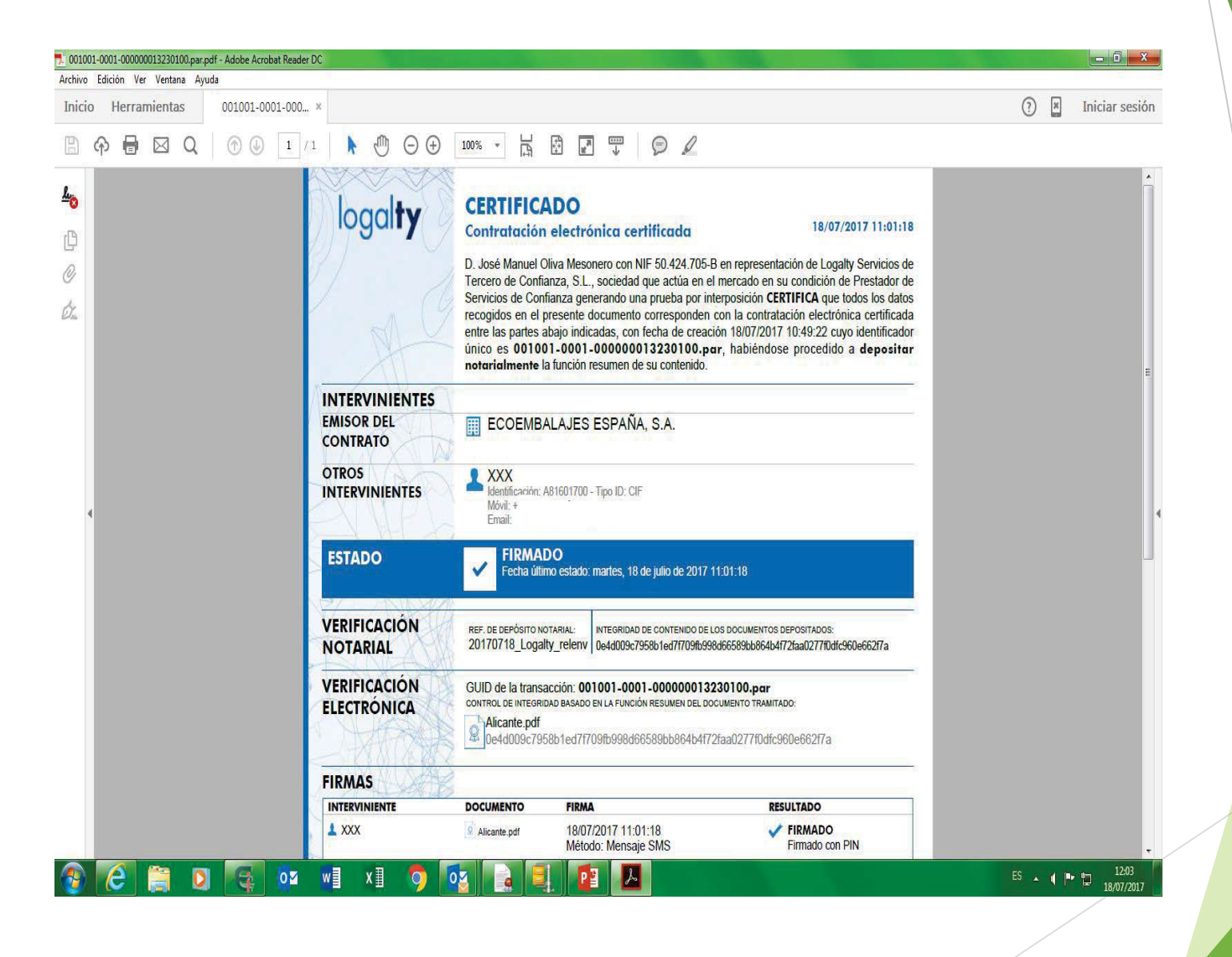